## **OTHERS**

- 1 Press **MENU** button on the bottom of the Monitor set to display the **MENU** OSD.
- 2 Select the "**NEXT MENU**" button to enter the more option settings.
- 3 Select **OTHERS** by pressing the ► button.
- 4 Enter to **OTHERS** by pressing the ▼ button.
- 5 Set the options by pressing the ◄ or ► or ▼ buttons.
- 6 Select **EXIT** to leave the OSD menu. To return to the upper menu or set other menu items, use the up arrow  $($ <sup> $\uparrow$ </sup>) button.

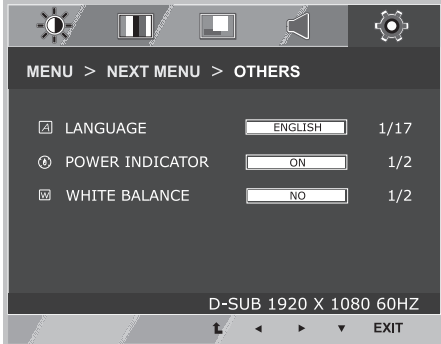

Each option is explained below.

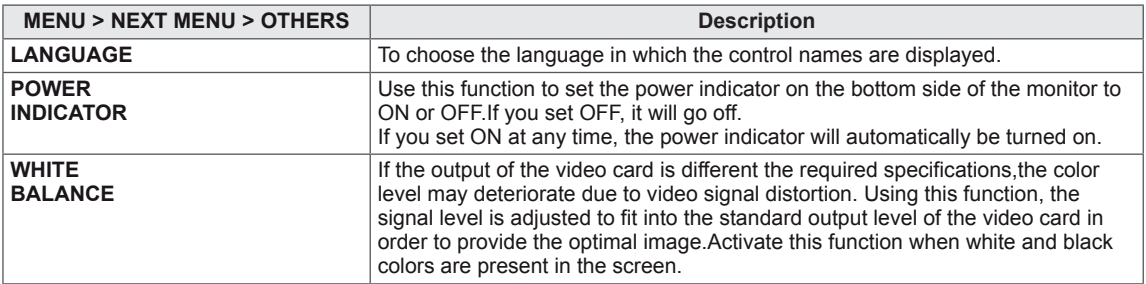

• The white balance function is only available for analog input.

### **S<sub>I</sub>** SETTINGS

- 1 To watch 3D, press the so button at the bottom of the monitor.
- 2 To start 3D setting, press the ► button to go to the "**3D SETTINGS**" menu.
- 3 Select **EXIT** to leave the OSD menu.

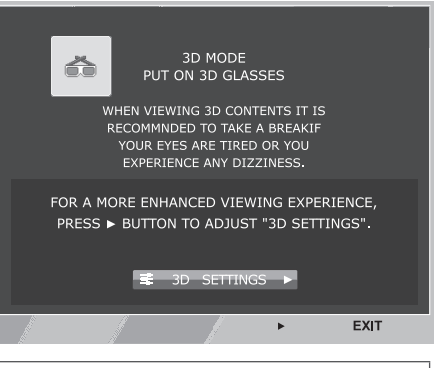

Each option is explained below.

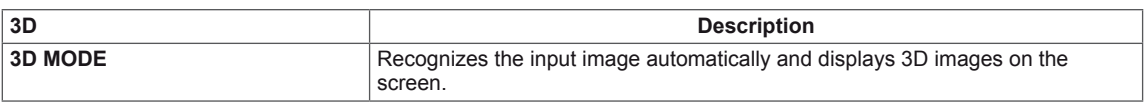

#### **NOTE**

- Set Media Player in "Full Screen" Mode to watch 3D movies.
- It is recommended to select 1920x1080@60Hz for optimal 3D viewing.
- When the 3D mode is activated, the OSD size increases to 3D OSD.

## **FUNC.Settings 3D SETTINGS**

- 1 To display the **3D** OSD, press the **FUNC.** button at the bottom of the monitor.
- 2 Press the ◄ , ► or ▼ button to change settings.
- 3 Select **EXIT** to leave the OSD menu. To return to the upper menu or set other menu items, use the up arrow  $($ <sup> $\uparrow$ </sup>) button.

Each option is explained below.

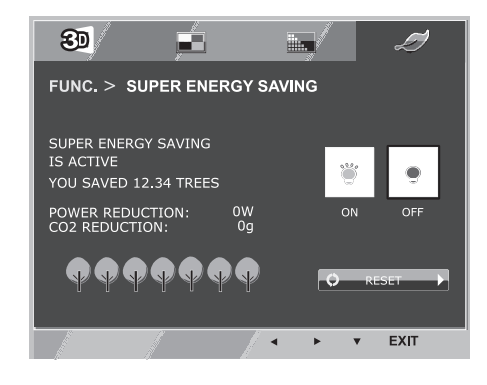

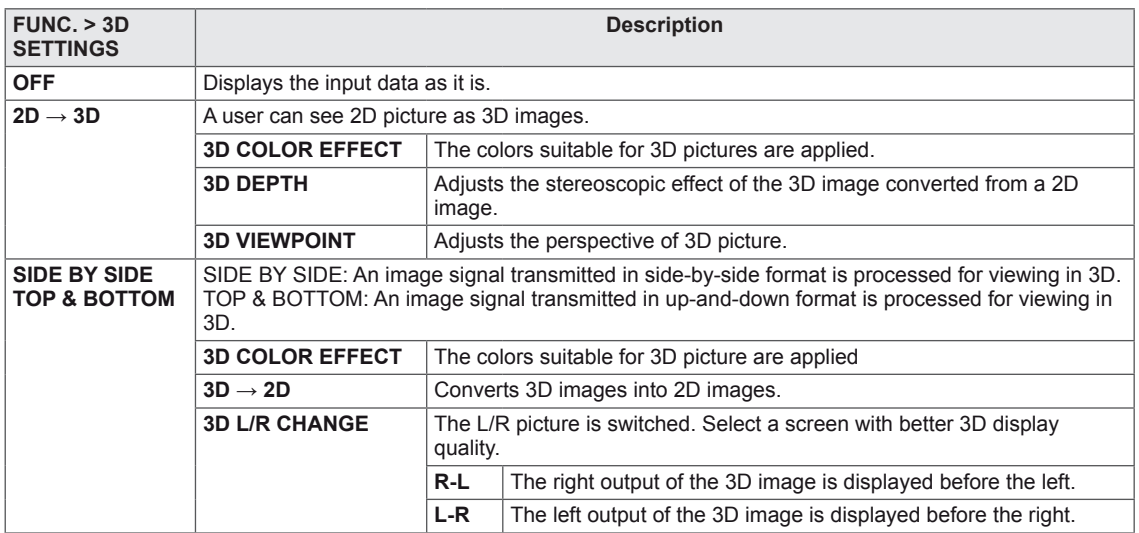

#### **CAUTION**

• 3D Mode.

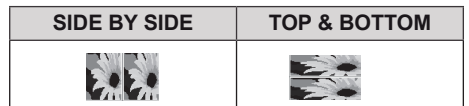

- Select the appropriate format according to the 3D input signal.
- If the 3D option selected is incorrect, images may not be displayed properly.
- To watch 3D images, select 3D mode.
- If 3D is converted to 2D for some content, the left or right image may be truncated, depending on the content.

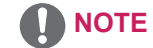

- The  $[2D \rightarrow 3D]$  mode is available for all input modes.
- When input is changed, 3D mode is automatically turned off.
- Some menus may not work while watching 3D video.

## **Setting Dual Play**

- 1 Connect a game console to the monitor.
- 2 To start Dual Play mode, press the FUNC. button at the bottom of the monitor.
- 3 Select the screen split mode supported by the game.
- 4 Put on the Dual Play glasses to enjoy game.

## **NOTE**

y **What is Dual Play mode?**

When playing a 1:1 battle game with a game console, such as Playstation,XBox and Wii,users used to play the game with the screen divided top and bottom or side by side.

- With Dual Play mode, each player can enjoy the game with a full screen.
- To play in Dual Play mode, the Dual Play glasses (type A and B) are required.
- The Dual Play glasses are not provided with the monitor. Please purchase them separately.
- The game should support the screen split mode to be played in Dual Play mode. (Operation type of Dual Play: Side by Side / Top & Bottom)
- If the screen does not look clear enough with the Dual Play glasses on, change the glasses with each other.
- You should choose proper glasses according to the operation type of Dual Play.

## **CAUTION**

- Certain images may appear overlapped during playing game. It is recommended to play right in front of the screen.
- When the game console has a low resolution, the picture quality may not be good in Dual Play mode.
- Please note that Dual Play glasses are different from regular 3D glasses. There is the mark "Dual Play" written on the Dual Play glasses.

# **PICTURE MODE**

1 To display the **PICTURE MODE** OSD, press the **FUNC**. button at the bottom of the monitor.

கூ

- 2 Set the options by pressing the ◀ or ▶ or ▼ buttons.
- 3 Select **EXIT** to leave the OSD menu.

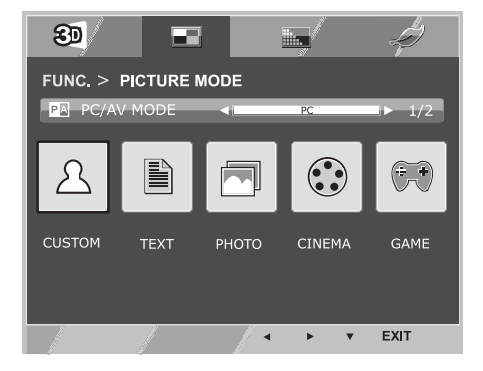

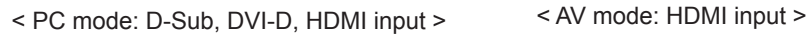

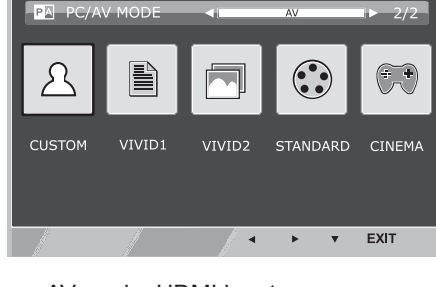

 $\mathbb{H}$ 

6)

F

FUNC. > PICTURE MODE

• Options in PC/AV MODE are available only with HDMI input.

Each option is explained below.

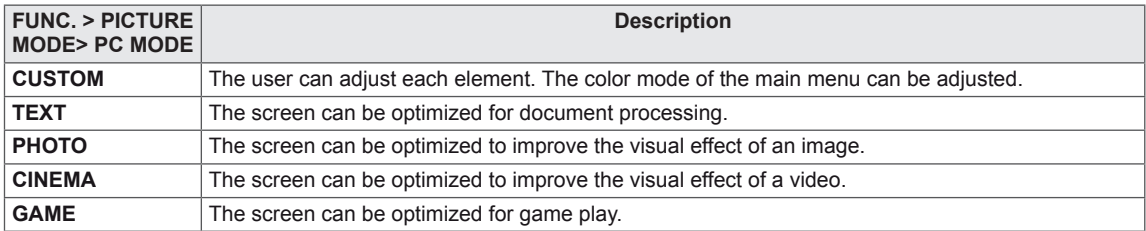

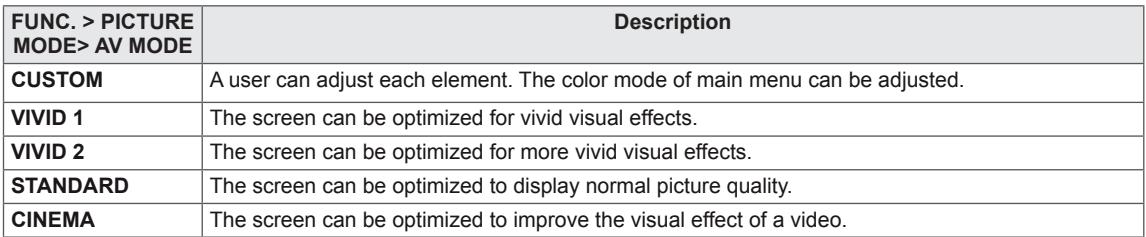

## **SUPER+RESOLUTION**

- 1 To display **SUPER+RESOLUTION** OSD, press the **FUNC.** button on the bottom of the monitor.
- 2 Press ◄ , ► or ▼ button to set up options.
- 3 Select **EXIT** to leave the OSD menu.

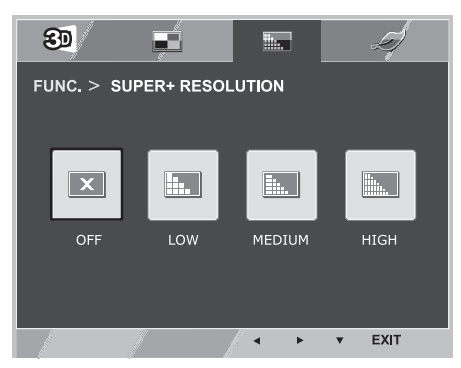

Each option is explained below.

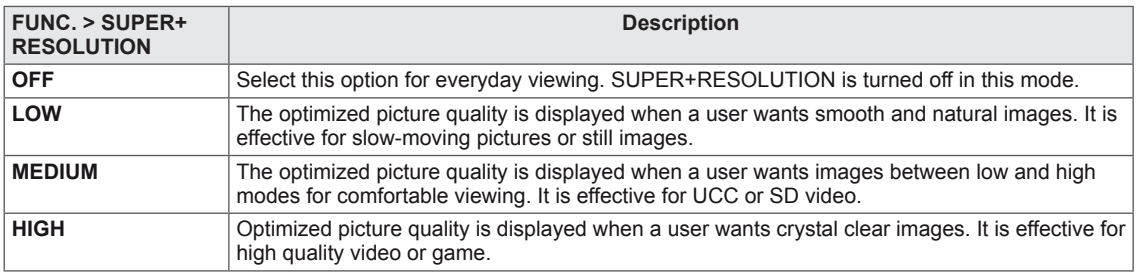

## **NOTE**

• Select SR (SUPER+ RESOLUTION) mode to display a blurred image as a sharp image. (Please note there may be a noise depending on the SR mode.)

# **SUPER ENERGY SAVING**

- 1 To display **SUPER ENERGY SAVING** OSD, press the **FUNC**. button at the bottom of the monitor.
- 2 Set the options by pressing the ◄ or ► or ▼ buttons.
- 3 Select **EXIT** to leave the OSD menu.

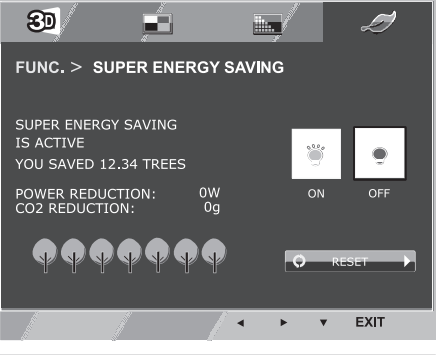

Each option is explained below.

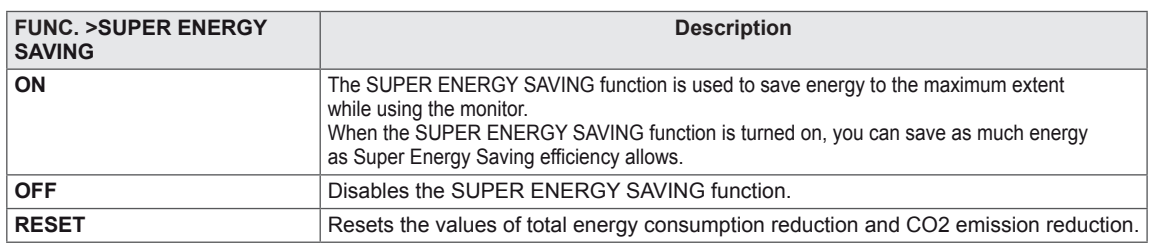

## **NOTE**

- **POWER REDUCTION:** Total amount of reduced energy consumption.
- CO2 REDUCTION: Total amount of reduced CO2.
- **Energy saving data (W/h)**

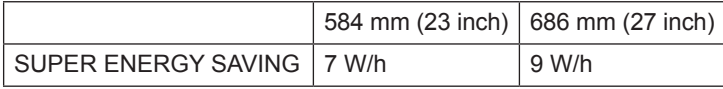

- The energy-saving data may vary depending on panel or panel supplier.
- LG measures the data by using a "Broadcast Video Signal". (Broadcasting video included: IEC 62087)
- The Super Energy Saving data indicates how much energy can be saved when the Super Energy Saving function is used.

# **TROUBLESHOOTING**

## **Check the following before calling for service.**

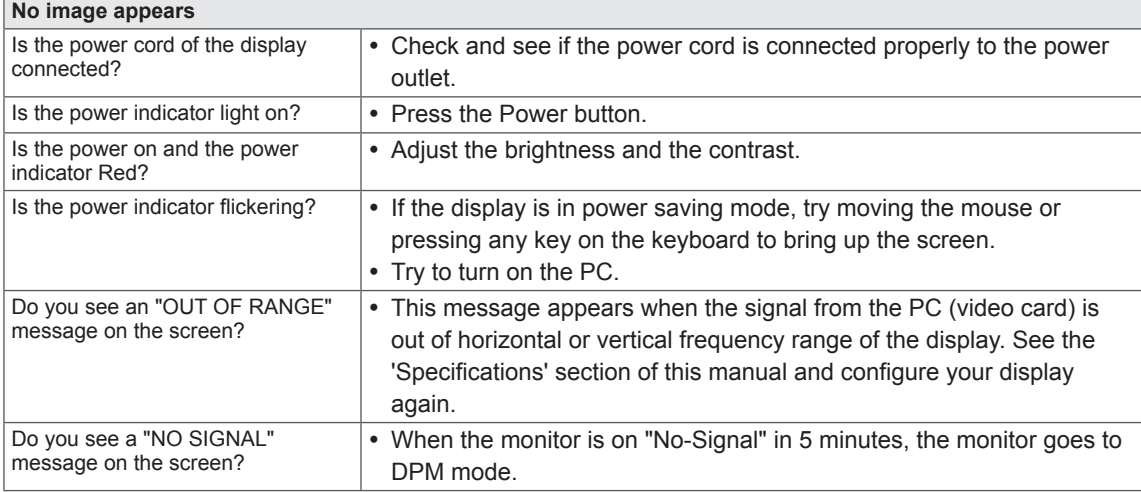

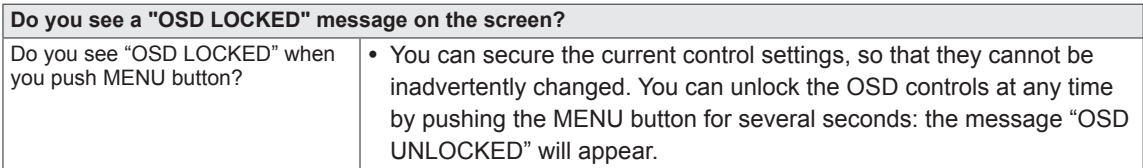

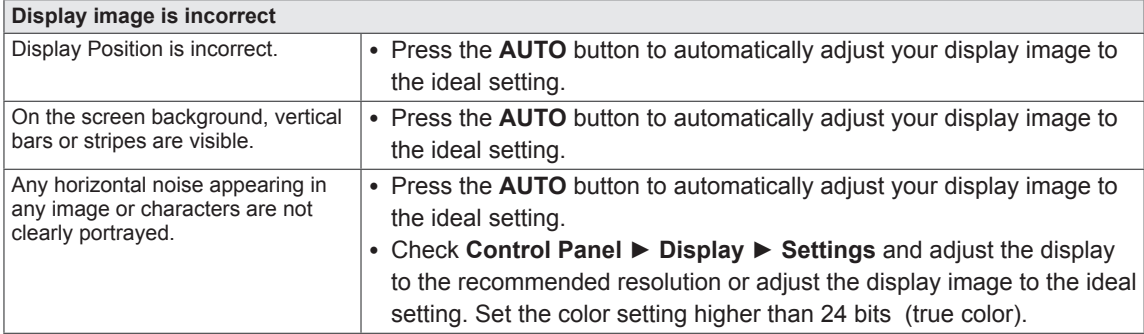

### **CAUTION**

- y Check **Control Panel ► Display ► Settings** and see if the frequency or the resolution were changed. If yes, readjust the video card to the recommend resolution.
- If the recommended resolution (optimal resolution) is not selected, letters may be blurred and the screen may be dimmed, truncated or biased. Make sure to select the recommend resolution.
- The setting method can differ by computer and O/S (Operation System), and resolution mentioned above may not be supported by the video card performance. In this case, please ask to the computer or the video card manufacturer.

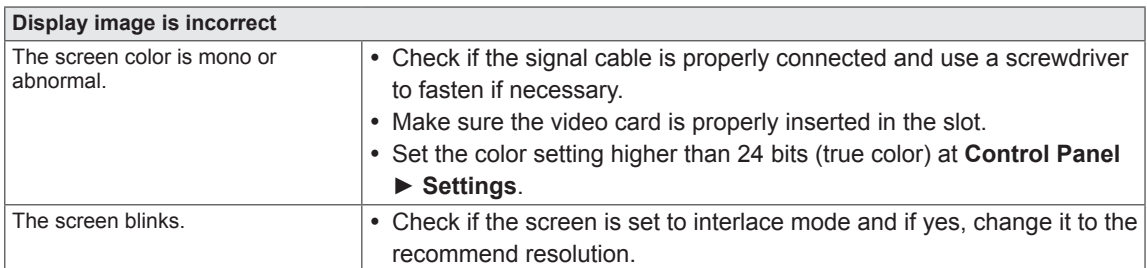

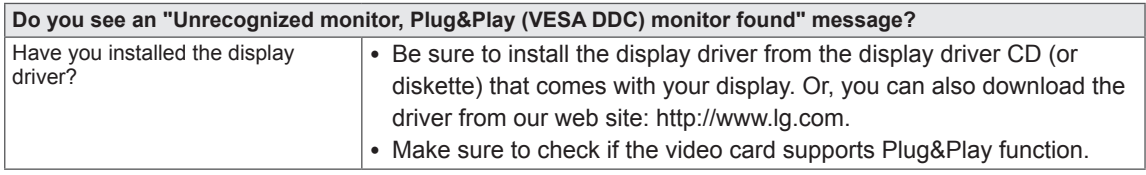

# **TROUBLESHOOTING WHEN USING 3D MODE**

#### **I can see a swirling oil-like pattern on the monitor when the monitor is turned off.**

• This is caused by the interference of external light in the air layer between the LCD surface and 3D filter. The pattern becomes almost invisible when you turn on the power again.

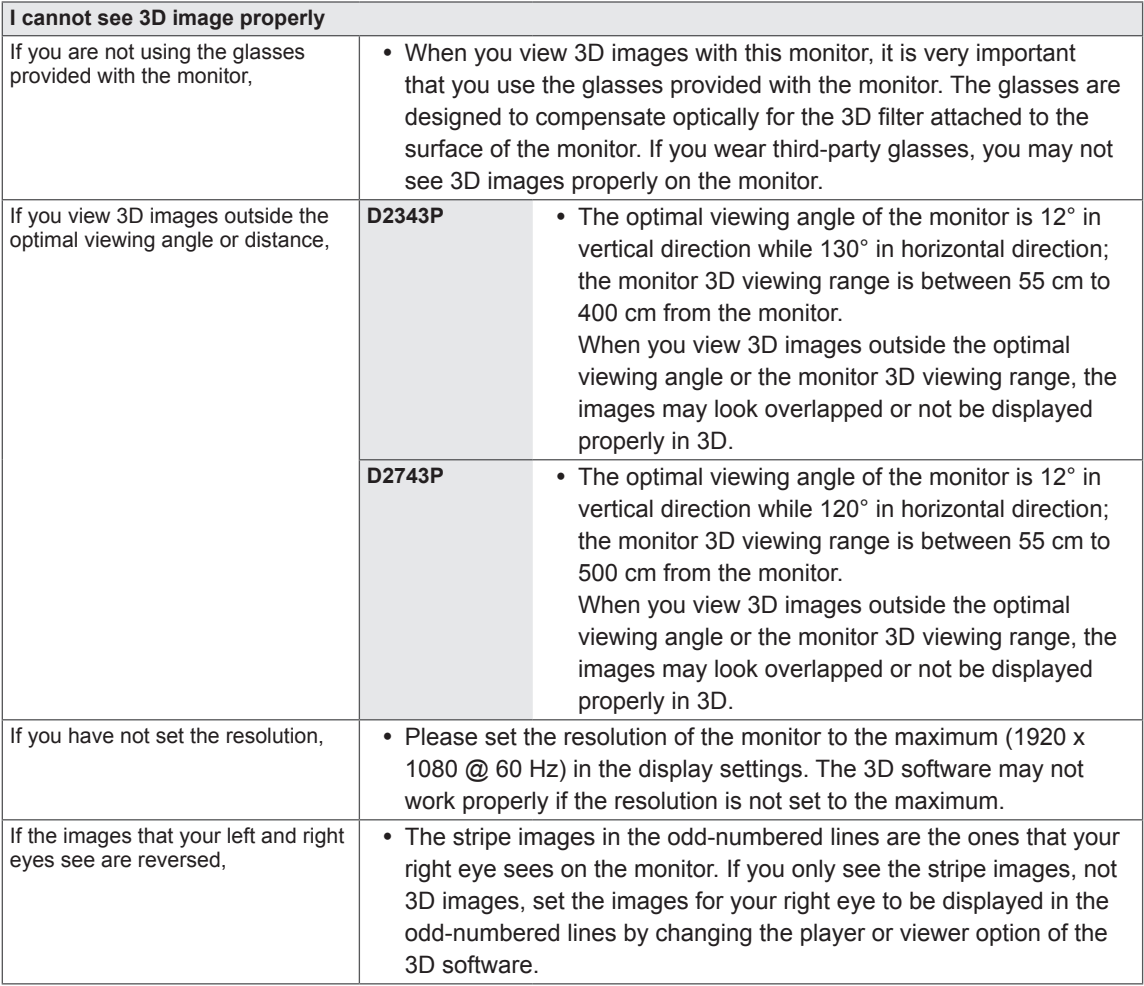

#### **I cannot see 3D but only 2D images.**

• This monitor works both in 2D and 3D mode. You can view a video in 3D if it is made in 3D. If you try to view 2D images in 3D, they might not be displayed properly or you may experience poor picture quality.

# **SPECIFICATIONS**

# **D2343P**

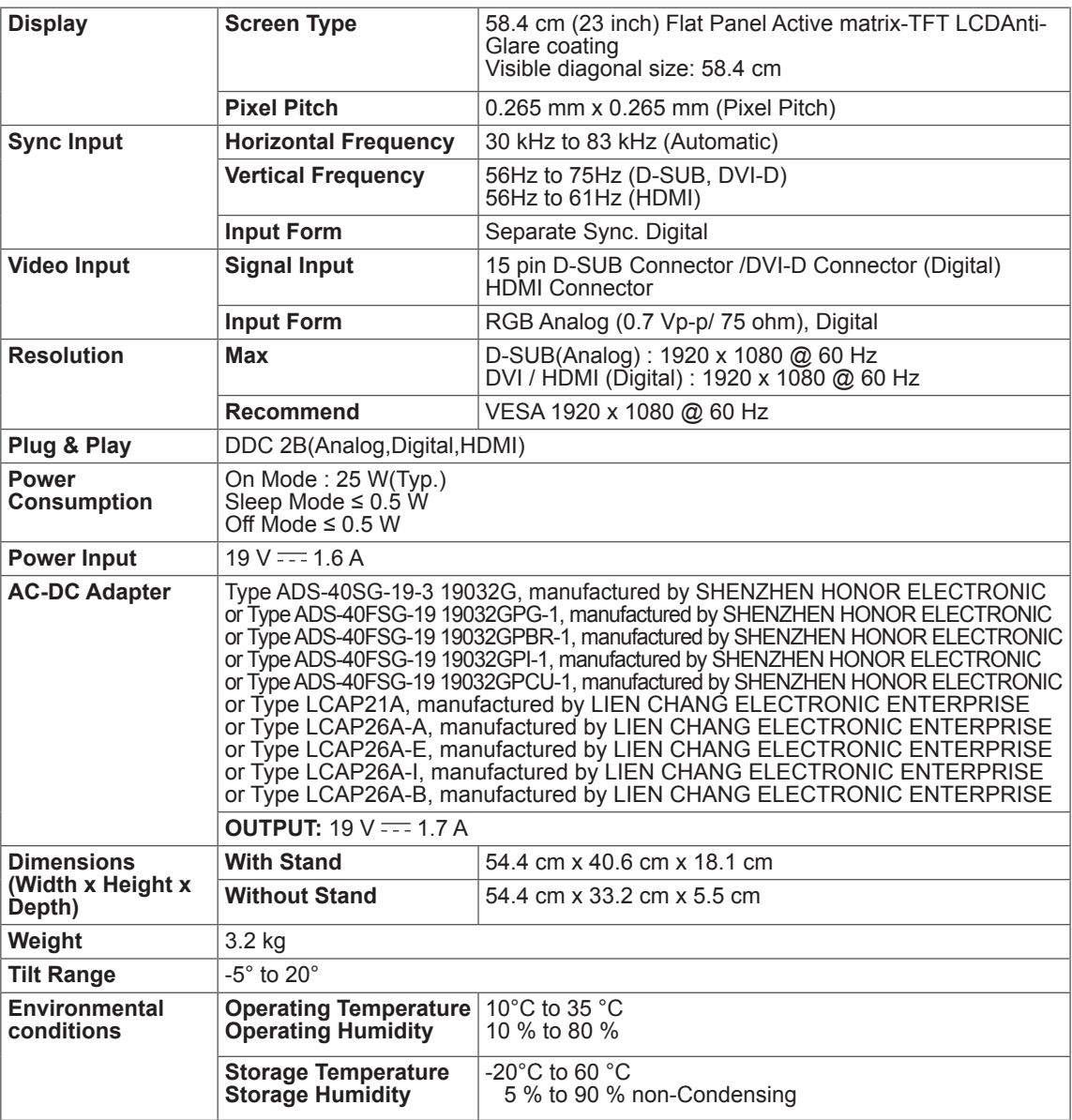

Product specifications shown above may be changed without prior notice due to upgrade of product functions.

# **SPECIFICATIONS**

## **D2743P**

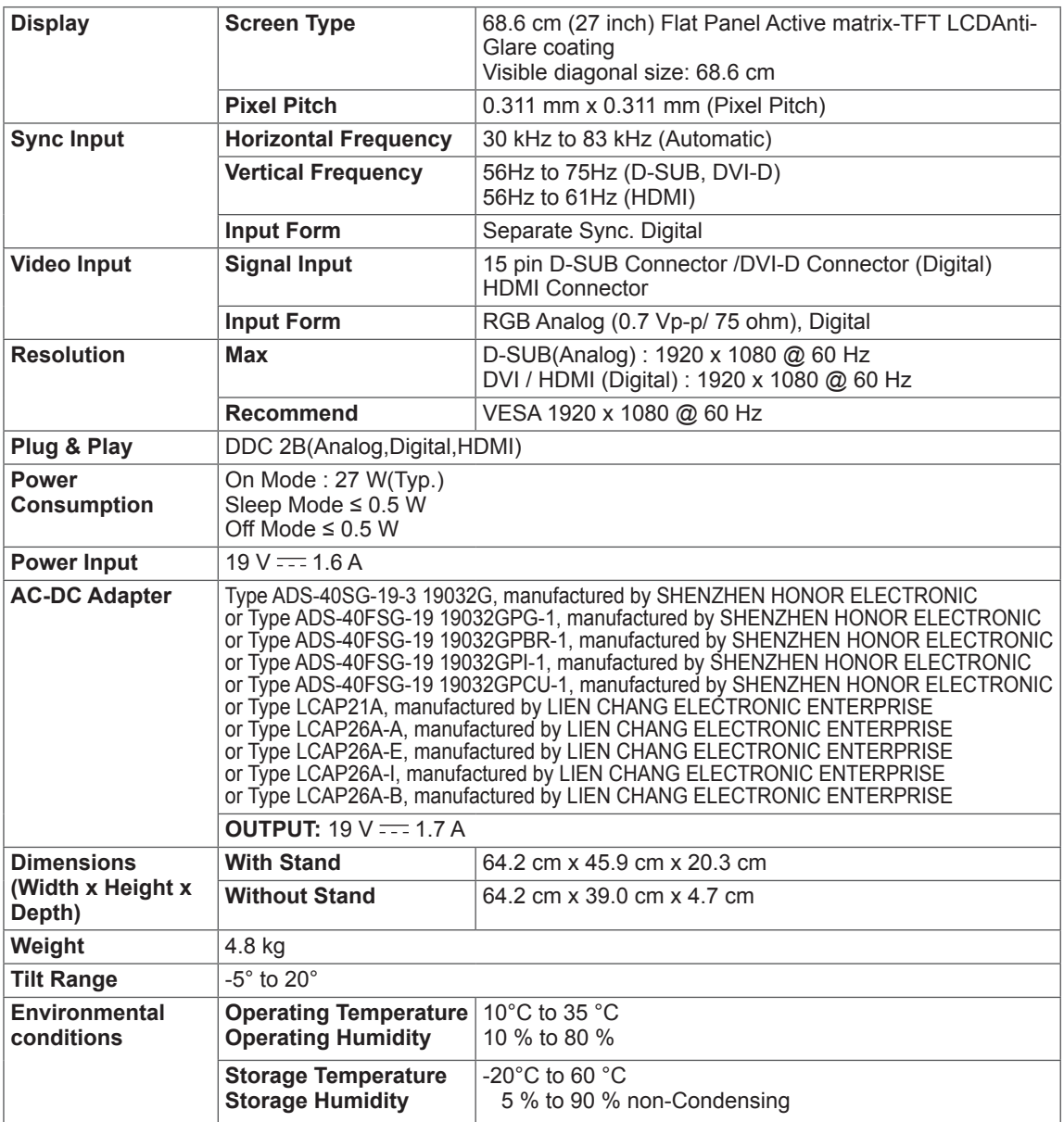

Product specifications shown above may be changed without prior notice due to upgrade of product functions.

# **Preset Modes (Resolution)**

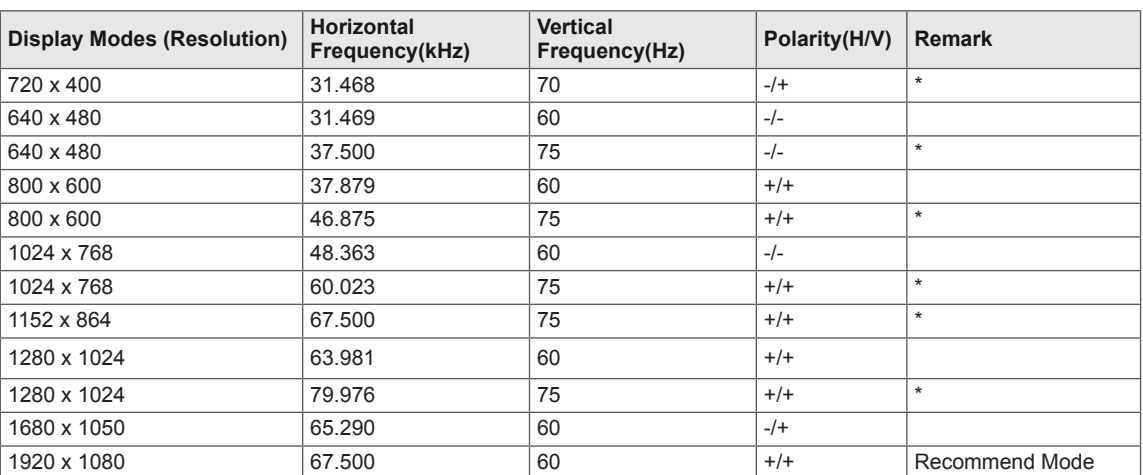

**\* HDMI PC mode not supported.**

# **HDMI video 3D timing**

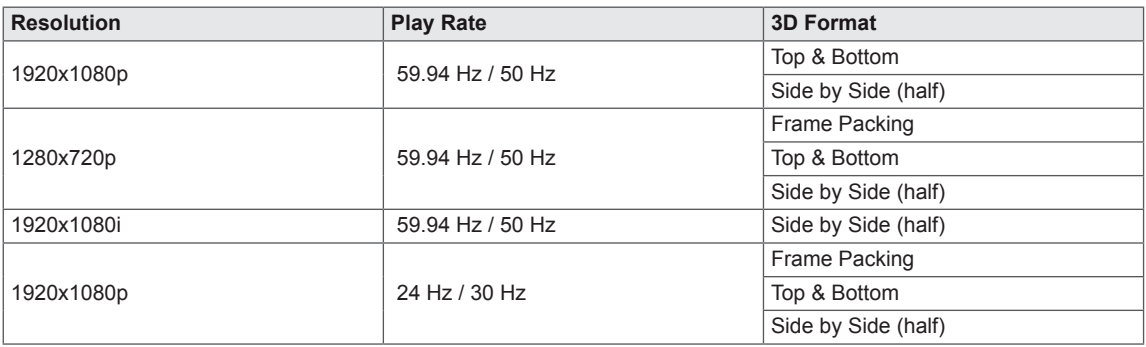

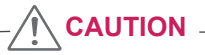

To play 3D videos in HDMI 3D Frame Packing, HDMI 3D Side by Side or HDMI 3D Top & Bottom, the media content and player need to support these formats.

• The video input in HDMI 3D format is automatically converted into 3D video.

# **HDMI TIMING**

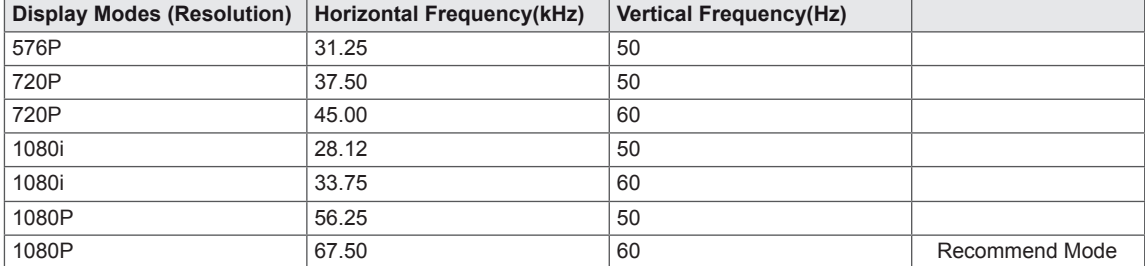

# **Indicator**

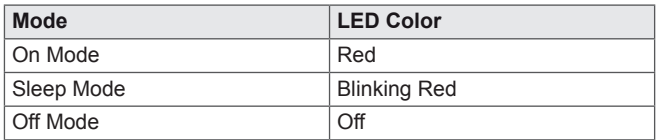

# **SAFETY PRECAUTIONS**

### **Precautions to take when viewing 3D images**

If you view 3D images from too close a distance, your eyesight may deteriorate.

If you view images in 3D for a long period of time, you may feel dizzy or experience blurred vision.

If you are pregnant, elderly, have heart problems, experience severe nausea or if you are under the influence of alcohol, we recommend that you do not view 3D images. This is because the 3D images can cause disorientation and confusion.

Put fragile or breakable objects away when viewing 3D images. Such objects may break, or cause personal injuries when you are startled by the realistic 3D images.

Parents should prevent children who are 5 years or younger from watching 3D images because viewing 3D images can be harmful to vision development.

**A WARNING** 

Warning about photosensitivity seizures Some users may have a seizure or other abnormal reactions when they are exposed to a flashing light or a particular pattern in a video game or film. If anyone in your family has a history of epilepsy or has ever experienced any kind of seizure, please consult your doctor before viewing 3D images. If you exhibit any of the symptoms listed below when viewing 3D images, stop viewing immediately and have a break.

• Dizziness, blurred vision or facial tics, involuntary movements, twitching, blackouts, confusion and disorientation. Please consult your doctor if such symptoms persist.

To prevent a photosensitivity seizure, please take the following precautions.

- Have a 5- to 15-minute break every hour.
- If your left and right eye sight is significantly different, correct the sight difference first.
- You should be able to see all of the screen at eye level.
- If you experience headaches, fatigue or dizziness, stop viewing and have a rest.
- Do not view 3D images when you are tired or ill.

## **Precautions to take when viewing 3D images**

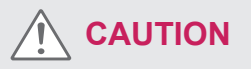

Parents/guardians should monitor children's viewing of 3D images because they may not be accustomed to the 3D viewing experience and lack knowledge on how to handle potential risks.

## **When using 3D Glasses**

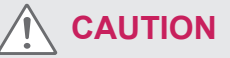

- Do not use the 3D glasses as regular glasses, sunglasses, or goggles. This may cause your vision to get worse.
- Do not keep the 3D glasses in an extremely hot or cold place. This may cause damage to the shape. Do not use the 3D glasses if they are damaged because this may cause your vision to get worse or dizziness.
- The lenses of the 3D glasses (polarizing film) are easily scratched. Use a soft and clean cloth when cleaning it. Do not use any chemicals.

# **PROPER POSTURE**

# **Proper posture for using the Monitor set.**

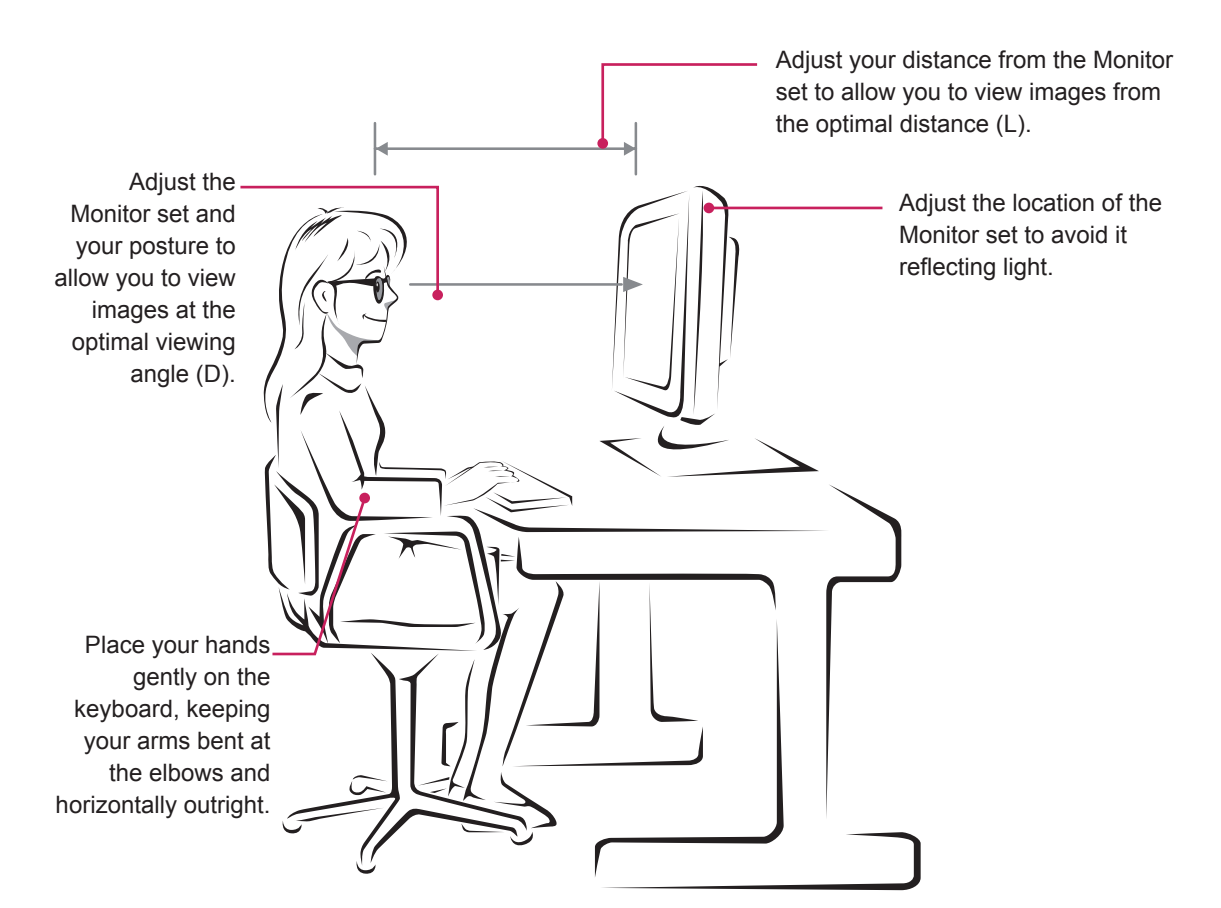

#### D2343P

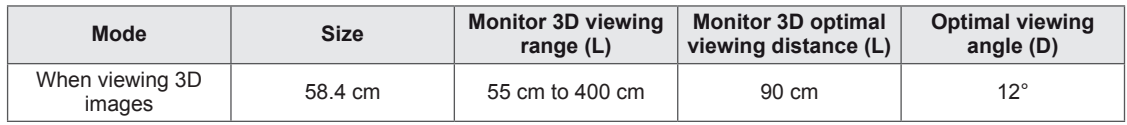

#### D2743P

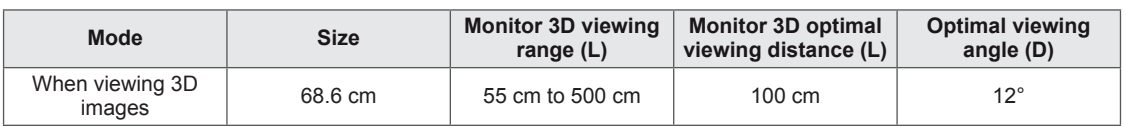

# **Precautions to take when viewing 3D images**

- Wear the 3D glasses provided with the Monitor set.
- Watch your posture.
- Remain at the optimal distance and angle when viewing 3D images. (Viewing 3D images too closely may cause your vision to worsen, or you may experience dizziness.)

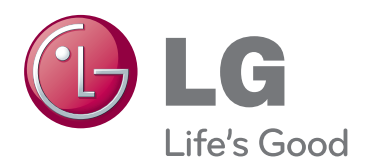

Make sure to read the Safety Precautions before using the product.

Keep the Owner's Manual (CD) in an accessible place for future reference.

The model and serial number of the SET is located on the back and one side of the SET. Record it below should you ever need service. As an ENERGY STAR Partner LGE

MODEL

SERIAL

ENERGY STAR is a set of power-saving guidelines issued by the U.S.Environmental Protection Agency(EPA).

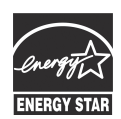

U. S. A.,Inc. has determined that this product meets the ENERGY STAR **ENERGY STAR** guidelines for energy efficiency.